## **PLANTILLA DE EVALUACIÓN – FORMATO SCORM**

Esta plantilla te permite crear evaluaciones bajo el estándar Scorm.

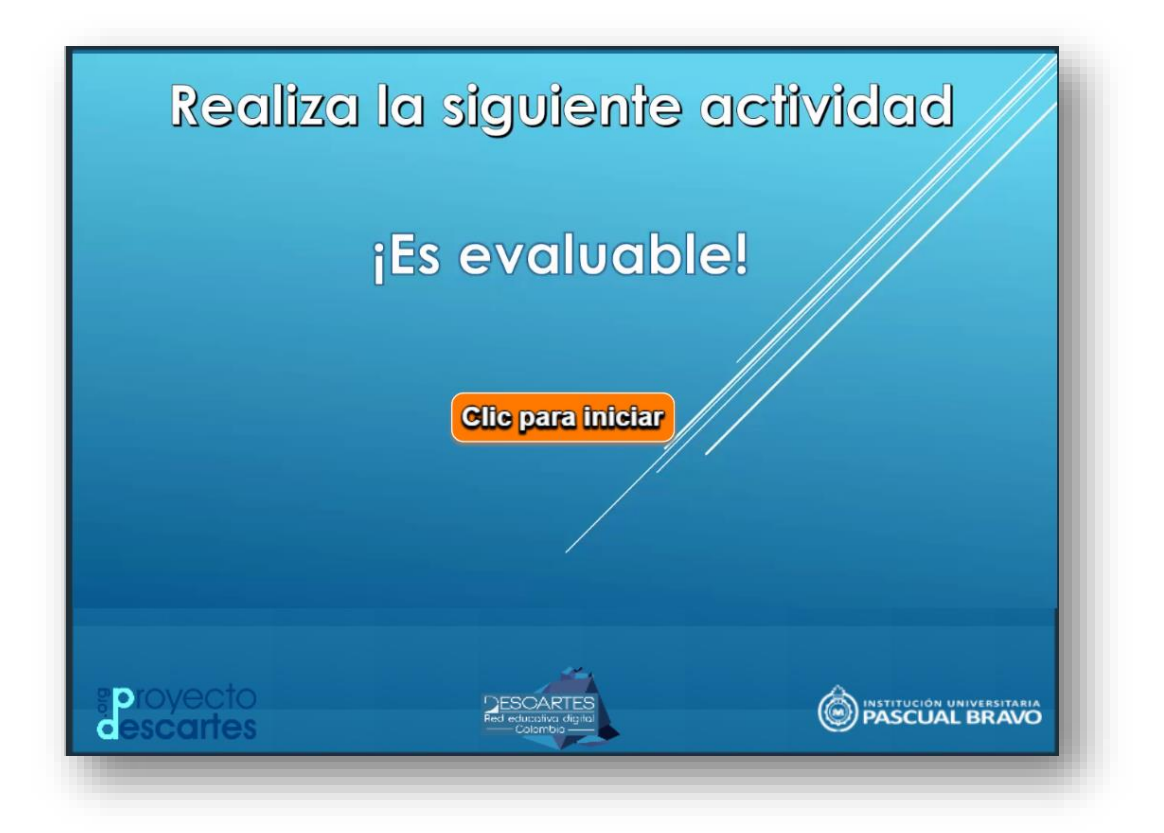

Para crear tu evaluación, sólo tienes que tener en cuenta lo siguiente:

**Modificación de datos**. Debes modificar, en el indexb.html, el nombre de la evaluación a utilizar, que para nuestro ejemplo es la plantilla ["Preguntas de falso y verdadero con tiempo"](http://proyectodescartes.org/plantillas/materiales_didacticos/Falso_verdadero2-JS/index.html).

```
<script type="descartes/vectorFile" id="textos/plantillas.txt">
'Escribe el nombre de la plantillas para esta evaluación'
'interactivos/Falso verdadero2-JS'
</script>
```
Esta plantilla debe estar en la carpeta: **interactivos**, la cual puedes cambiar escogiendo una de las 25 plantillas disponibles de tipo evaluación.

**Plantillas a usar para los eventos de evaluación.** En total son 25 plantillas que se pueden escoger para ser incluidas como parte de la evaluación en el vídeo: El ahorcado, plantilla tipo Clasifica (5), asociación tipo Jinich (2), tipo Emparejamiento (7), tipo Puzle de intercambio (2), preguntas de falso y verdadero con tiempo (2), Identificando partes, y las plantillas de Selección múltiple (5).

Finalmente, comprimes tu plantilla de evaluación y la incorporas como actividad al LMS.